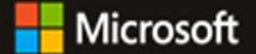

## Aktivacija **Pluralsight** usluge Aktivacija **Pluralsight** usluge (via **Microsoft Azure for Students Starter)** (via **Microsoft Azure for Students Starter)**

U sklopu *Azure for Students Starter* možete aktivirati i koristiti pristup portalu sa treninzima za IT tehnologije **Pluralsight**. Aktivacijom ove usluge dobit ćete besplatan pristup<sup>1</sup> slijedećim kvalitetnim treninzima:

- *1. Python Fundamentals*
- *2. Python: Getting Started*
- *3. Python: The Big Picture*
- *4. HTML Fundamentals*
- *5. HTML, CSS, and JavaScript: The Big Picture*
- *6. Introduction to CSS*
- *7. JavaScript Fundamentals*
- *8. JavaScript: Getting Started*
- *9. Node.js: Getting Started*
- *10. Microsoft Azure for Developers: What to Use When*
- *11. Microsoft Azure: The Big Picture*
- *12. Unity Animation Fundamentals*
- *13. Unity C# Scripting Fundamentals*
- *14. Unity Fundamentals*
- *15. Unity Physics Fundamentals*
- *16. Getting Started with Azure Machine Learning*
- *17. Getting Started with Docker on Windows*
- *18. Getting Started with Jupyter Notebook and Python*
- *19. Getting Started with Stream Processing with Spark Streaming*
- *20. DevOps: The Big Picture*
- *21. Docker and Containers: The Big Picture*
- *22. Developing with .NET on Microsoft Azure - Getting Started*
- *23. Data Science: The Big Picture*
- *24. Azure Functions Fundamentals*
- *25. C# Collections Fundamentals*
- *26. C# Equality and Comparisons*
- *27. C# Fundamentals with Visual Studio 2015*
- *28. Configuring and Using Microsoft Azure Blob Storage*
- *29. Deep Learning: The Big Picture*
- *30. Implementing DevOps in the Real World*
- *31. Introduction to Azure App Services*
- *32. Introduction to Azure DocumentDB*
- *33. R Programming Fundamentals*
- *34. SQL Server Fundamentals*
- *35. The Building Blocks of Hadoop - HDFS, MapReduce, and YARN*

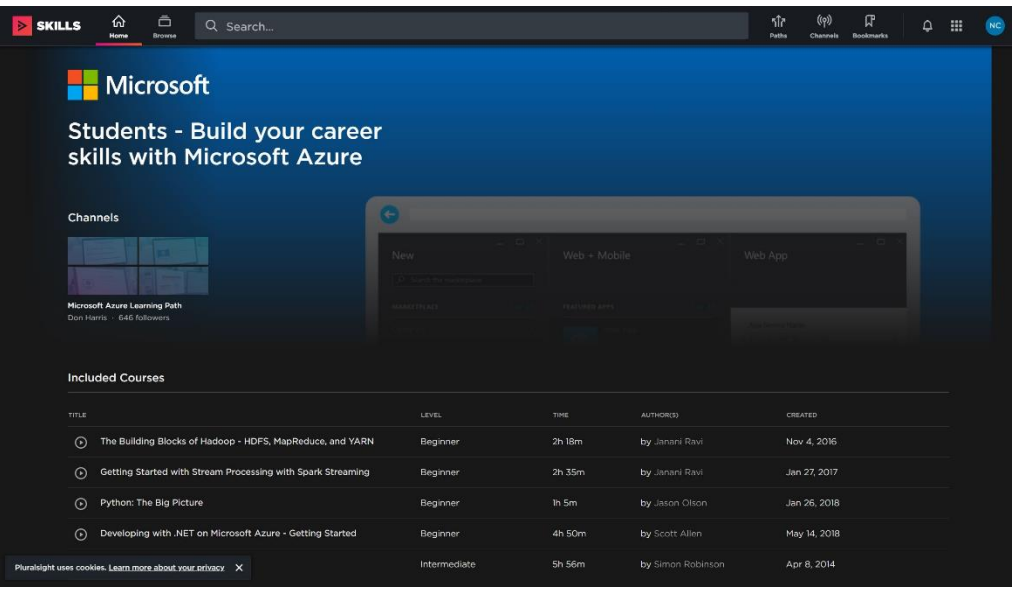

Za aktivaciju ove usluge potrebno je prethodno aktivirati **Azure for Students Starter** uslugu koristeći **@skole.hr** korisničko ime. Aktivaciju **Pluralsighta** je potrebno napraviti jednokratno, a koraci aktivacije su opisani u nastavku.

<sup>1</sup> *Ovo je popis treninga raspoloživ u svibnju 2020. Lista je podložna promjenama.*

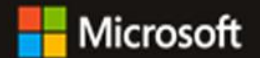

## Aktivacija **Pluralsight** usluge (via **Microsoft Azure for Students Starter)**

- 1) Otvorite: [https://azure.microsoft.com](https://azure.microsoft.com/)
- 2) Odaberite **Portal**

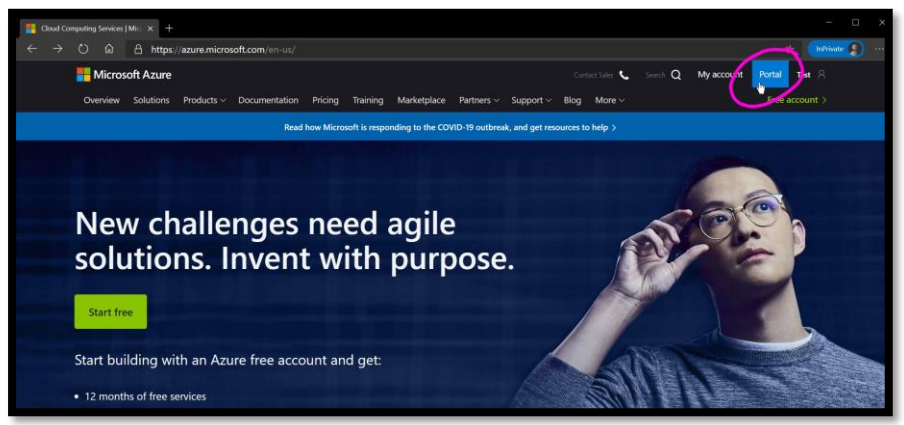

- 3) Prijavite se svojim korisničkim imenom i lozinkom
- 4) U tražilici na vrhu ekrana unesite **Education** i odaberite **Education** na padajućoj listi

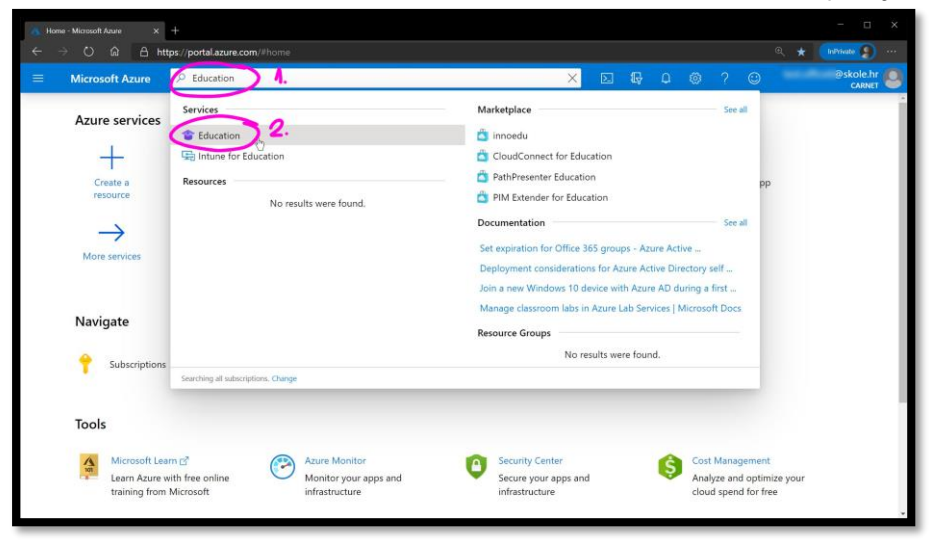

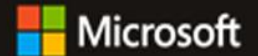

## Aktivacija **Pluralsight** usluge (via **Microsoft Azure for Students Starter)**

5) Odaberite **Software**

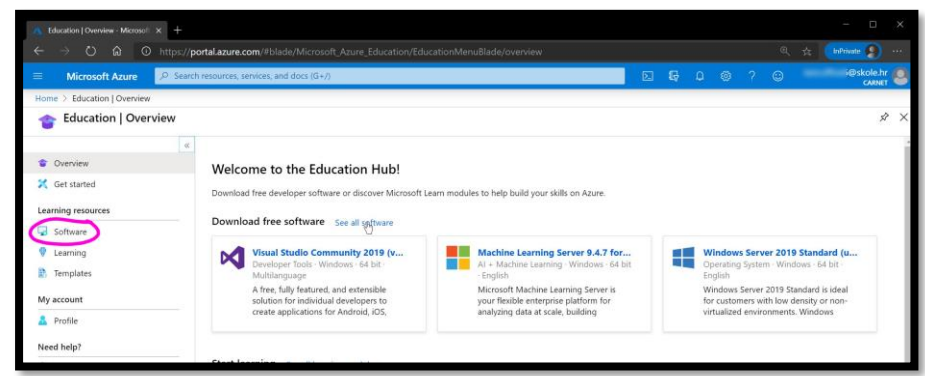

## 6) Odaberite **Pluralsight**

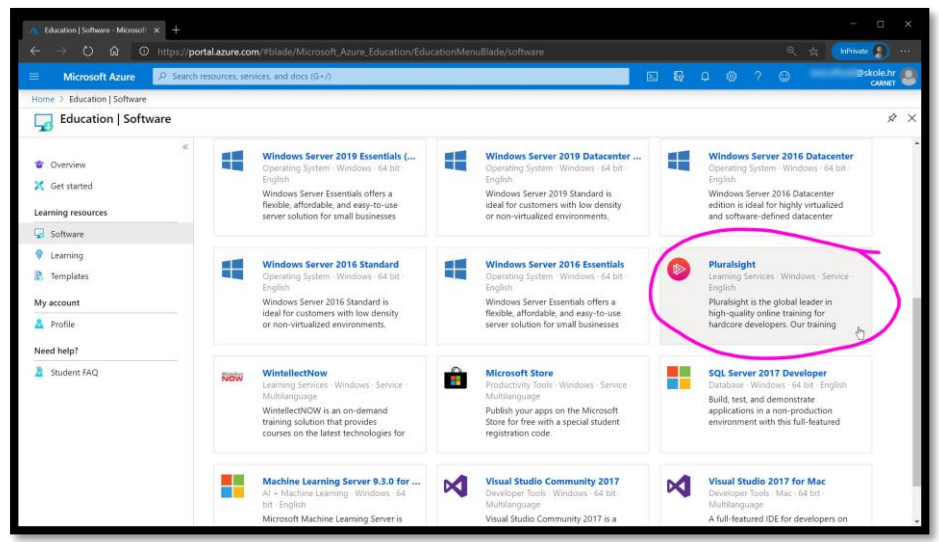

7) Odaberite **Generate key**

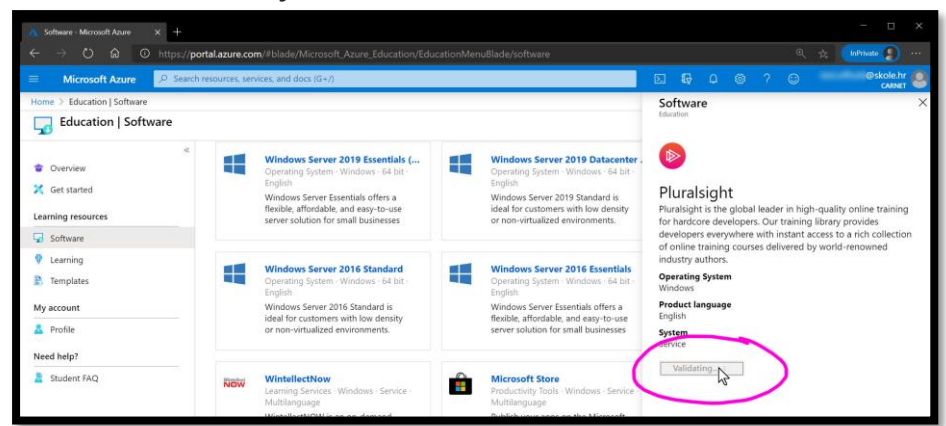

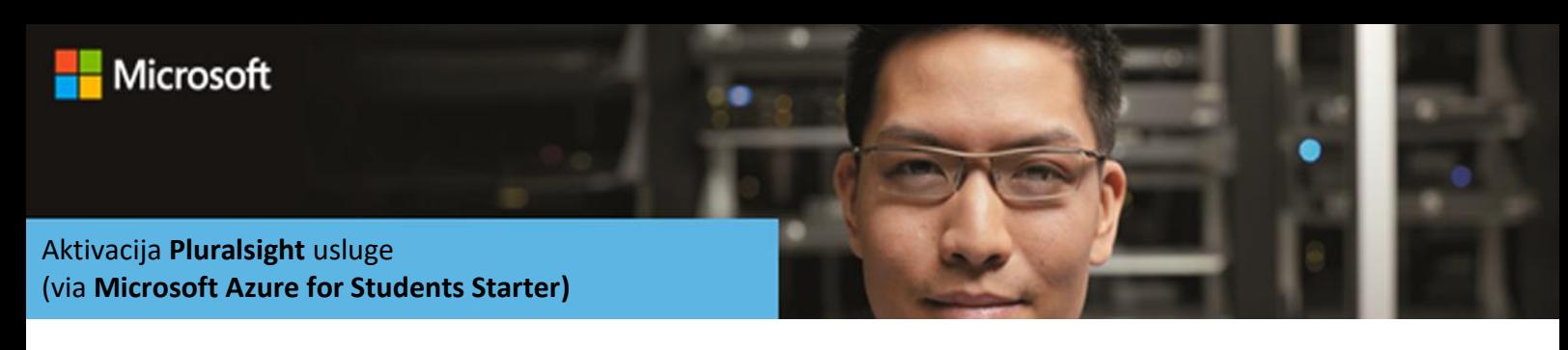

8) Spremite **Product key** i odaberite **Activate**

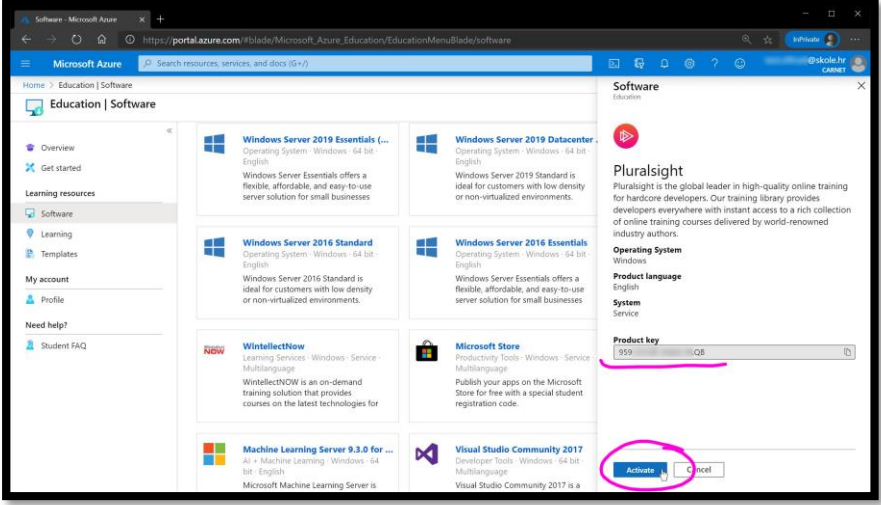

9) Popunite obavezna polja, uključite **By activating…** opciju te odaberite **I agree**.

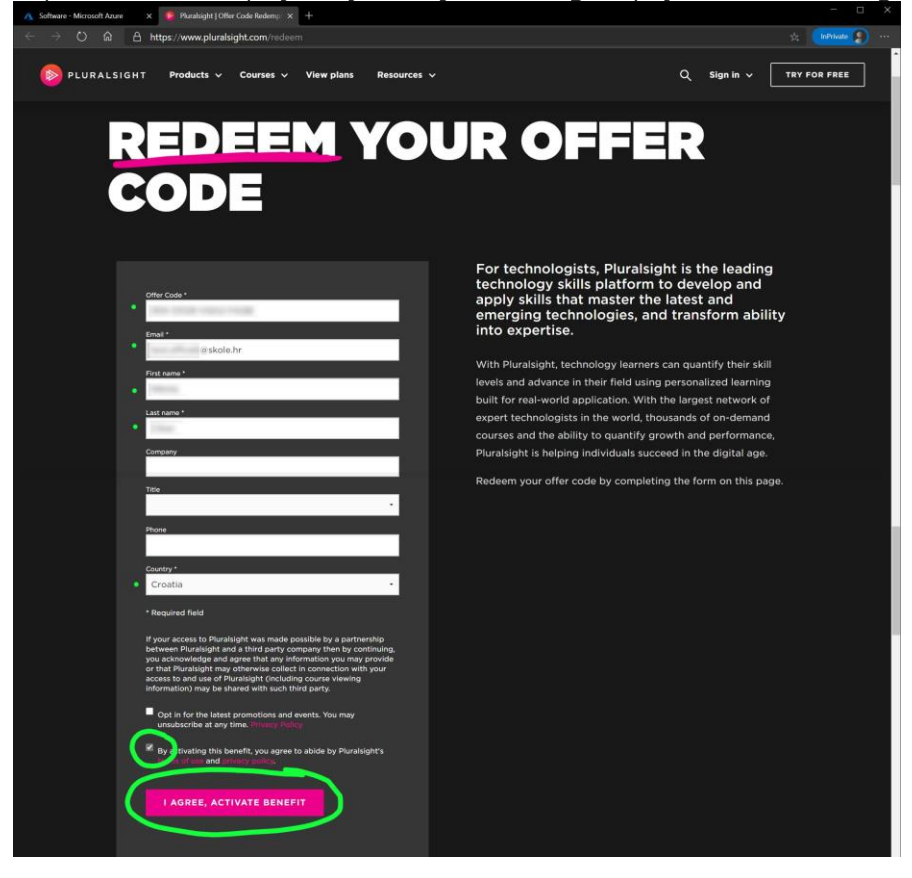

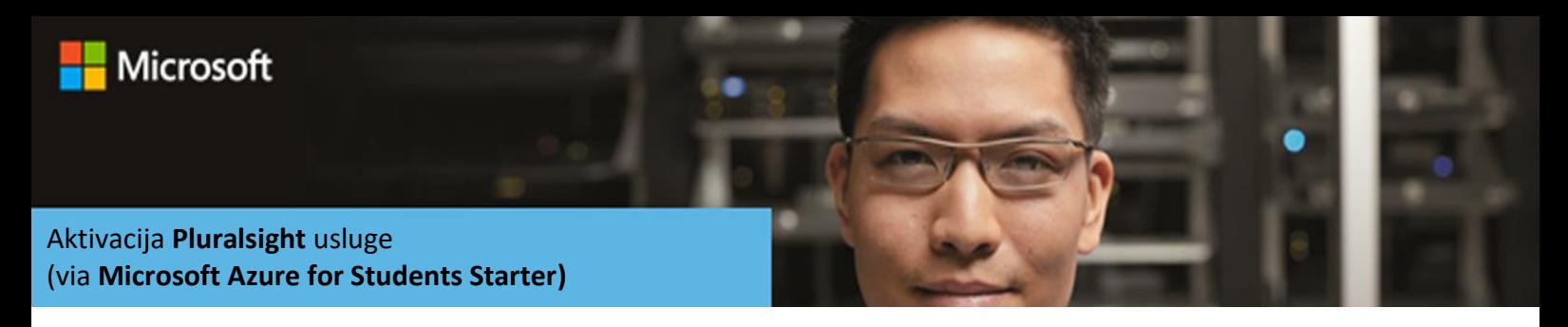

10) Otvorit će se početna **Pluralsight** web stranica

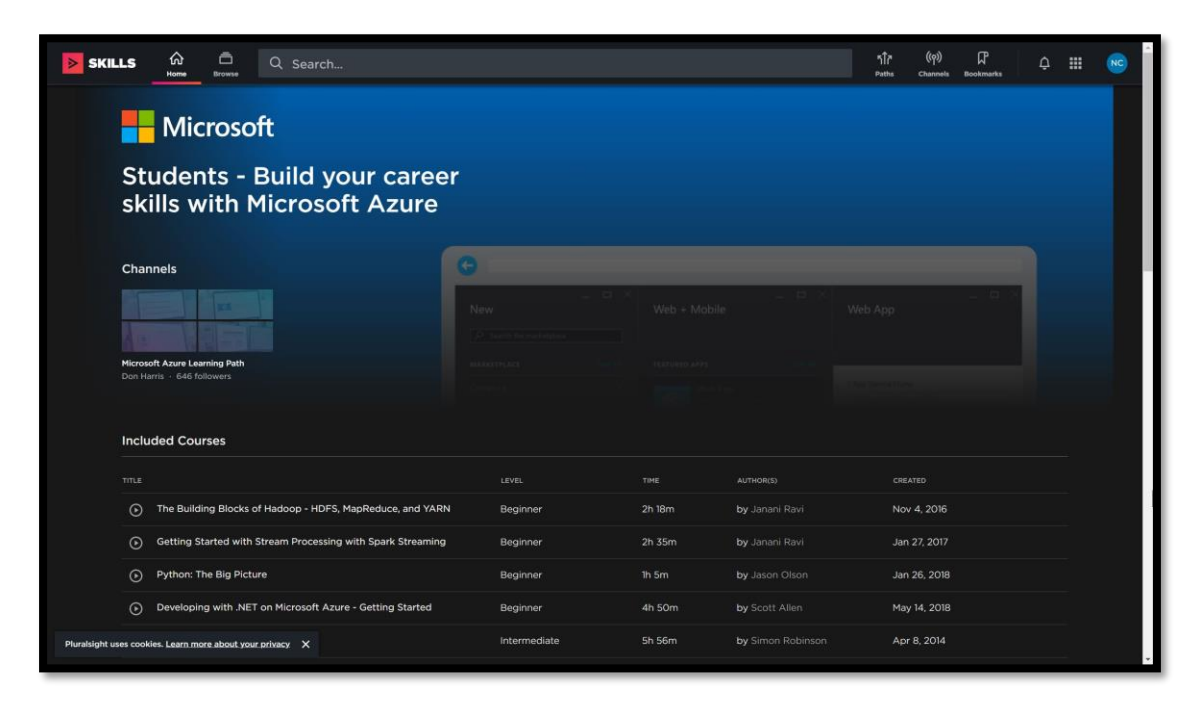

Microsoft tim vam želi lijepo učenje.